<span id="page-0-0"></span>Budování banky úloh s parametrizovanými multimediálními objekty

### Mikuláš Gangur, Václav Martinovský

Katedra ekonomie a kvantitativních metod Katedra podnikové ekonomiky a managementu Fakulta ekonomická, Západočeská univerzita v Plzni Plzeň, Česká republika

> gangur@kem.zcu.cz martv@kpm.zcu.cz

18.-19. října, 2016

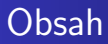

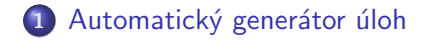

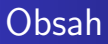

1 Automatický generátor úloh

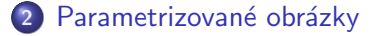

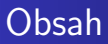

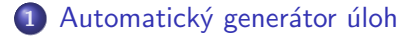

- 2 Parametrizované obrázky
- 3 Generování otázky

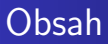

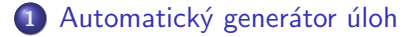

- 2 Parametrizované obrázky
- 3 Generování otázky
- 4 [XSL transformace](#page-28-0)

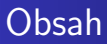

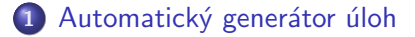

- 2 Parametrizované obrázky
- 3 Generování otázky
- 4 [XSL transformace](#page-28-0)
- 5 Konečný výstup

## Obsah

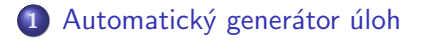

- 2 Parametrizované obrázky
- 3 Generování otázky
- 4 [XSL transformace](#page-28-0)
- 5 Konečný výstup

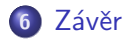

Proč automatický generátor úloh ? Automatické generování úloh v LMS Moodle Automatický generátor úloh - základní principy Generující a transformační proces Typy použitých otázek Použité datové typy

# <span id="page-7-0"></span>Proč automatický generátor úloh ? I

- Potřeba učících testů (bez časového limitu, neomezený počet opakování, v adaptivním režimu) k procvičení probírané látky studenty
- Cílem je sestavit tolik příkladů, aby každý student měl unikátní zadání
- Automatický generátor úloh na základě vzorového zadání (šablony) úlohy vygeneruje požadovaný počet příkladů v požadovaném formátu
- Výstupním formátem může být Moodle XML a následný import do Banky úloh v LMS Moodle

Parametrizované obrázky Generování otázky [XSL transformace](#page-28-0) Konečný výstup **Závěr** 

Proč automatický generátor úloh ? Automatické generování úloh v LMS Moodle Automatický generátor úloh - základní principy Generující a transformační proces Typy použitých otázek Použité datové typy

# Proč automatický generátor úloh ? II'

- Další možností je generování testu z více otázek ve více variantách s výstupním formátem LaTeX či AcroTeX a následné vytvoření PDF souboru
- Příklad: Finanční a pojistné výpočty 90 vzorových úloh a 10000 unikátních zadání

Parametrizované obrázky Generování otázky [XSL transformace](#page-28-0) Konečný výstup **Závěr** 

Proč automatický generátor úloh ? Automatické generování úloh v LMS Moodle Automatický generátor úloh - základní principy Generující a transformační proces Typy použitých otázek Použité datové typy

## Výhody automatického generátoru

Použitím generátoru bychom měli

- **o** ušetřit náš čas
- zefektivnit naši práci
- **o** odstranit rutinní a únavnou činnost

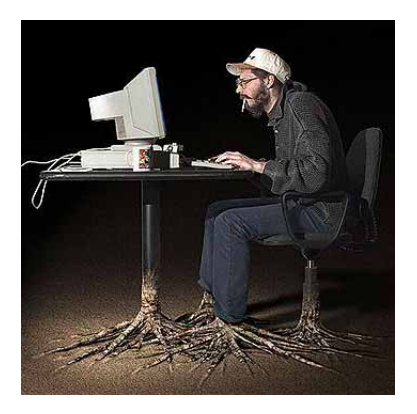

Parametrizované obrázky Generování otázky [XSL transformace](#page-28-0) Konečný výstup **Závěr** 

Proč automatický generátor úloh ? Automatické generování úloh v LMS Moodle Automatický generátor úloh - základní principy Generující a transformační proces Typy použitých otázek Použité datové typy

## Výhody automatického generátoru

Použitím generátoru bychom měli

- ušetřit náš čas
- zefektivnit naši práci
- **o** odstranit rutinní a únavnou činnost

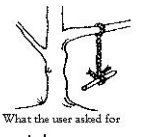

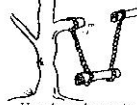

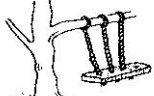

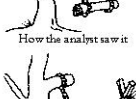

As the programmer wrote it

How the system was designed

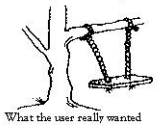

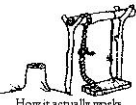

Parametrizované obrázky Generování otázky [XSL transformace](#page-28-0) Konečný výstup 7ávěr

Proč automatický generátor úloh ? Automatické generování úloh v LMS Moodle Automatický generátor úloh - základní principy Generující a transformační proces Typy použitých otázek Použité datové typy

# Výhody automatického generátoru

Použitím generátoru bychom měli

- **o** ušetřit náš čas
- zefektivnit naši práci
- **·** odstranit rutinní a únavnou činnost

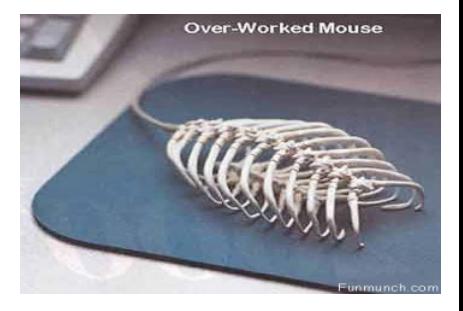

Automatický generátor úloh Parametrizované obrázky Proč automatický generátor úloh ? Automatické generování úloh v LMS Moodle Automatický generátor úloh - základní principy Generující a transformační proces Typy použitých otázek Použité datové typy

# <span id="page-12-0"></span>Automatické generování úloh v LMS Moodle

Generování otázky [XSL transformace](#page-28-0) Konečný výstup **Závěr** 

Typ úlohy - vypočítávaná úloha Nevýhody:

- · "ruční" generování vstupních dat není uživatelsky pohodlné
- o není možné zadat algoritmicky složitější řešení (iterační algoritmy, práce s tabulkovými daty, práce s obrázky)

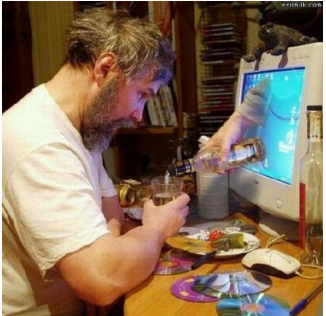

Parametrizované obrázky Generování otázky [XSL transformace](#page-28-0) Konečný výstup **Závěr** 

Proč automatický generátor úloh ? Automatické generování úloh v LMS Moodle Automatický generátor úloh - základní principy Generující a transformační proces Typy použitých otázek Použité datové typy

# <span id="page-13-0"></span>Automatické generování úloh v LMS Moodle

Typ úlohy - vypočítávaná úloha Nevýhody:

- · "ruční" generování vstupních dat není uživatelsky pohodlné
- není možné zadat algoritmicky složitější řešení (iterační algoritmy, práce s tabulkovými daty, práce s obrázky)

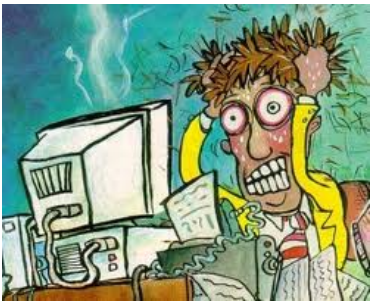

Automatický generátor úloh Parametrizované obrázky Generování otázky [XSL transformace](#page-28-0) Konečný výstup **Závěr** Proč automatický generátor úloh ? Automatické generování úloh v LMS Moodle Automatický generátor úloh - základní principy Generující a transformační proces Typy použitých otázek Použité datové typy

# <span id="page-14-0"></span>Automatický generátor úloh - základní principy I

- Vstupními daty jsou:
	- textový soubor se zadáním úlohy a označenými proměnlivými vstupními a výstupními proměnnými
	- omezení hodnot vstupních parametrů a vztahy mezi nimi v podobě Generátoru vstupních dat
	- řešitel úlohy v podobě kódu zpracujícího náhodně vygenerovaná vstupní data a generování řešení v podobě výstupních dat
- Generátor vstupních dat vygeneruje náhodné vstupní parametry s ohledem na text zadání úlohy
- Rešitel převezme vstupní data a pomocí vloženého algoritmu pro danou úlohu vyřeší problém a výsledné řešení uloží do výstupních proměnných

Automatický generátor úloh Parametrizované obrázky Generování otázky [XSL transformace](#page-28-0) Konečný výstup **Závěr** Proč automatický generátor úloh ? Automatické generování úloh v LMS Moodle Automatický generátor úloh - základní principy Generující a transformační proces Typy použitých otázek Použité datové typy

## Automatický generátor úloh - základní principy II

- Generátor úlohy z těchto údajů vytvoří zadání celé úlohy ve formátu XML a uloží jej do souboru
- XSLT procesor transformuje dle předepsané šablony soubor XML do požadovaného formátu např. Moodle XML nebo LaTeX, AcroTeX apod.

Parametrizované obrázky Generování otázky [XSL transformace](#page-28-0) Konečný výstup Závěr Proč automatický generátor úloh ? Automatické generování úloh v LMS Moodle Automatický generátor úloh - základní principy Generující a transformační proces Typy použitých otázek Použité datové typy

# <span id="page-16-0"></span>Generující proces

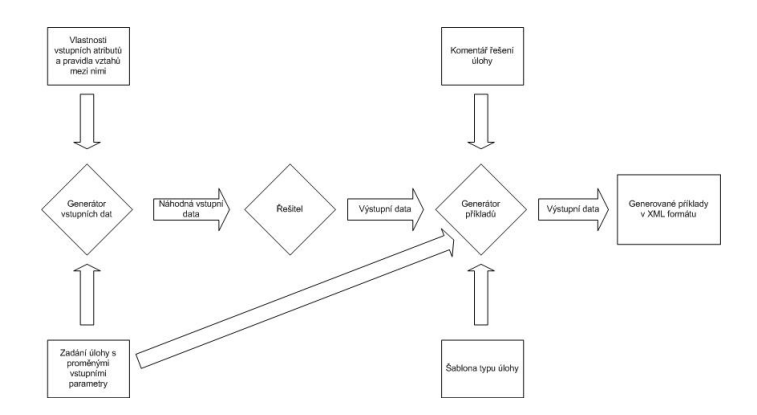

Parametrizované obrázky Generování otázky [XSL transformace](#page-28-0) Konečný výstup Závěr Proč automatický generátor úloh ? Automatické generování úloh v LMS Moodle Automatický generátor úloh - základní principy Generující a transformační proces Typy použitých otázek Použité datové typy

## Transformační proces

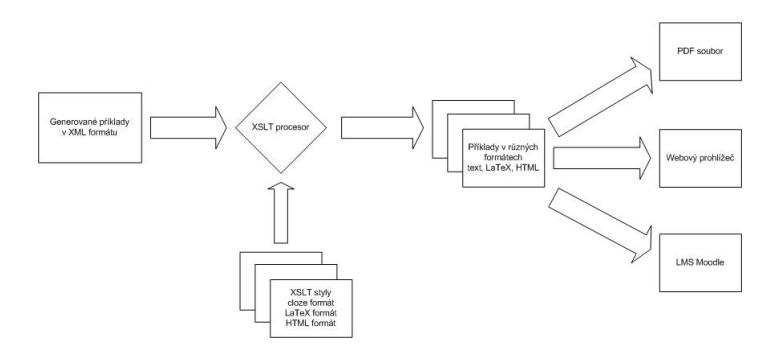

Parametrizované obrázky Generování otázky [XSL transformace](#page-28-0) Konečný výstup Závěr Proč automatický generátor úloh ? Automatické generování úloh v LMS Moodle Automatický generátor úloh - základní principy Generující a transformační proces Typy použitých otázek

Použité datové typy

## Generující proces ve 3 krocích - krok 1

### Vstupní text úlohy

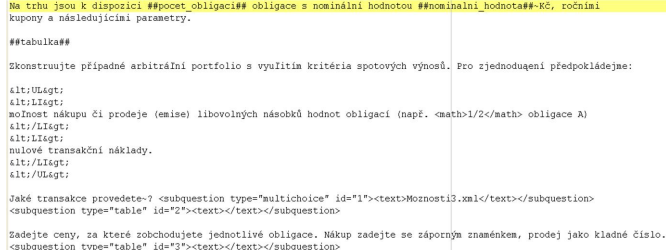

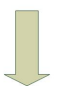

Parametrizované obrázky Generování otázky [XSL transformace](#page-28-0) Konečný výstup Závěr Proč automatický generátor úloh ? Automatické generování úloh v LMS Moodle Automatický generátor úloh - základní principy Generující a transformační proces

Typy použitých otázek Použité datové typy

## Generující proces ve 3 krocích - krok 2

### Výstup generátoru v XML

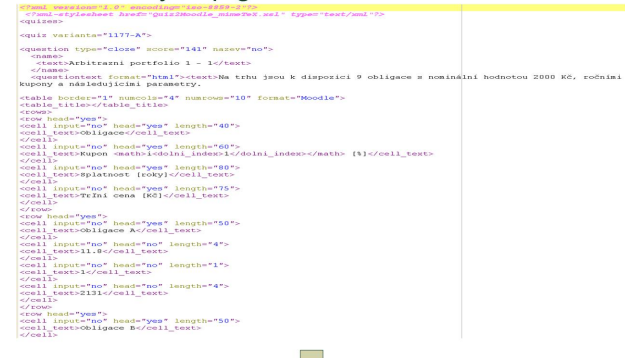

Parametrizované obrázky Generování otázky [XSL transformace](#page-28-0) Konečný výstup Závěr

Proč automatický generátor úloh ? Automatické generování úloh v LMS Moodle Automatický generátor úloh - základní principy Generující a transformační proces

Typy použitých otázek Použité datové typy

## Generující proces ve 3 krocích - krok 3

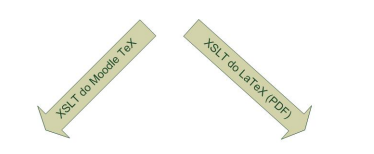

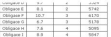

Varianta: 9146.A

Jméno a příjmení:

Cislo studenta:

U každé otázky zapište odpověď na místo vedle zadání. Pomocné výpočty proveď te na samostatných papírech. Tyto neodevzdáváte.

Photographic educated addressed contents a contribution installa protective viscosity and the content of the According Company

. mednost nájunu 8 novásia (amisel Bountrách násobiů hodnot nájmací (nanř. a nájman A · mind transaidni näilade

V . Tensidos provedete > Nelsouphebligace HGDB proder obligace I or.

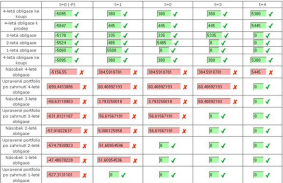

1. (103 body) Na trhu jsou k dispozici 8 obligace s nominální hodnotou 2000 Kč, ročními kupony a následujícími parametry.

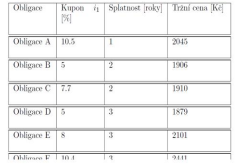

Parametrizované obrázky Generování otázky [XSL transformace](#page-28-0) Konečný výstup **Závěr** 

Proč automatický generátor úloh ? Automatické generování úloh v LMS Moodle Automatický generátor úloh - základní principy Generující a transformační proces Typy použitých otázek

Použité datové typy

# <span id="page-21-0"></span>Typy použitých otázek

- $\bullet$  numerická otázka
- otázka s krátkou odpovědí
- o otázka s výběrem jedné nebo více správných odpovědí
- $\bullet$  Cloze otázka otázka s možností více podotázek

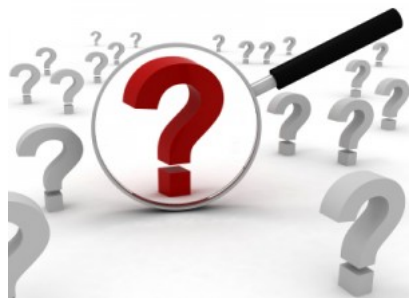

Parametrizované obrázky Generování otázky [XSL transformace](#page-28-0) Konečný výstup Závěr

Proč automatický generátor úloh ? Automatické generování úloh v LMS Moodle Automatický generátor úloh - základní principy Generující a transformační proces Typy použitých otázek Použité datové typy

# <span id="page-22-0"></span>Použité datové typy

Zkonstruuite připadné arbitrážní portfolio s využitím kritéria spotových výnosů. Pro ziednodušení předpokládejme

· možnost nákupu či prodeje (emise) libovolných násobků hodnot obligaci (např. a obligace A)

· nulové transaköni náklady

Také transakos orovedete ? Nekoupit obligeos HGDB prodet obligeos L Y

- · číslo, řetězec
- tabulka
- **o** matice
- **o** funkce
- popis

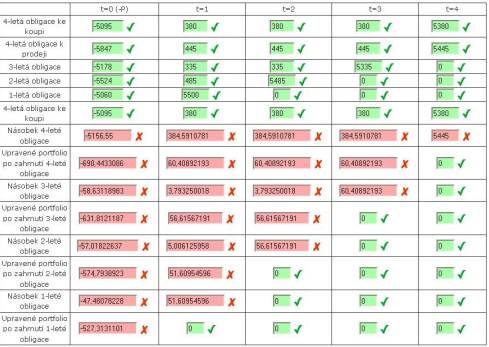

## <span id="page-23-0"></span>Automatický generátor parametrizovaných obrázků

## Proč negenerovat parametrizované obrázky jako vstupní i výstupní parametry v závislosti na ostatních náhodně generovaných hodnotách zadání úlohy?

## Příprava obrázku

```
[f,ax]=Create_image(width,height);
...
                                    15
[mean,modus,max_frequency]=
                                    10
Create_Histogram(ax);
                                     5
...
ok = Save\_image(f,template);
```
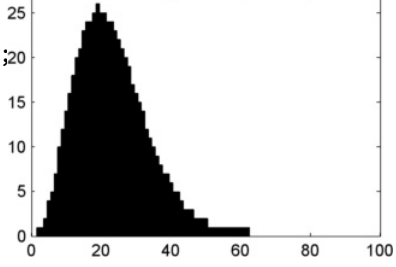

## Informace o obrázku

```
<image name="tp48922464_23aa.jpg">
<Base64File>......</Base64File>
<tmpname>
 C:/.../Temp/tp48922464_23aa.jpg
</tmpname>
</image>
```
# <span id="page-26-0"></span>Šablona vstupního textu zadání

Obrázek ukazuje rozložení bodového hodnocení testů mezi studenty vybrané skupiny. Průměr populace je  $\# \#$ prumer $\# \#$  bodů. Označte, která z následujících tvrzení jsou  $\# \#$ spravna chybna $\# \#$ .

## Výstup generátoru - univerzální XML formát

```
\leq2xml version="1.0" encoding="iso-8859-2"?>
<?xml-stylesheet href="Ouiz2Moodle mimeTeX.xsl" type="text/xml"?>
<duizes>
<guiz varianta="10177-A">
<guestion type="multichoice" score="1" nazev="no" format="Moodle" lang="cesky">
  {\scriptstyle \mathsf{c} \mathsf{name}}<text>Mirv M 17 - 1</text>
  2/name>
  <guestiontext format="html"><text>Obrázek ukazuje rozloľení bodového hodnocení testů mezi studentv vybrané skupiny.
  Průměr populace je 50 bodů. Označte, která z následujících tvrzení jsou chybná.
  <image name="tpdc460e9c 41f2 49b3 bb0c d40d0d8ace28.jpg">
   <Base64File>/9i/4AAOSkZJRqABAOABAAD/2wBDAAIBAOEBAOIBAOECAqICAqODAqICAqUEBAMEBqUGBqYFBqYGBwkIBqcJBwYGCAsICQoKCqoKBqqLDAsKDAkKC
  <tmpname>C:/Users/qanqur/AppData/Local/Temp/tpdc460e9c 41f2 49b3 bb0c d40d0d8ace28.jpq</tmpname>
  \langle/image>
2/text>
  </questiontext>
  <penalty>0.5</penalty>
  <hidden>0</hidden>
   <single>false</single>
<answers>
<answer fraction="25"><text>Průměr bodů skupiny je větš#353;i neš#382; modus skupiny</text>
<feedback><text>Ano. Správně.</text></feedback></answer>
<answer fraction="25"><text>Průměr bodů skupiny je mena#353;i nea#382; 50 bodů</text>
<feedback><text>Ano. Správně.</text></feedback></answer>
<answer fraction="25"><text>Skupina dosáhla v testu podprůměrný výsledek</text>
<feedback><text>Ano. Správně.</text></feedback></answer>
<answer fraction="25"><text>82 studentů dosáhlo 31 bodů.</text><feedback><text>Ano. Správně.</text></feedback></answer>
</answers>
</question>
```
[XSL transformace - Moodle XML](#page-28-0)

# <span id="page-28-0"></span>Šablona XSL pro vložení obrázku

Návrh šablony se skládá ze dvou skupin pravidel pro realizaci dvou ´ukol˚u

- Definice šablony (pravidel), která vkládá vlastní informace o obrázku.
- <sup>2</sup> Umístění obrázku do struktury celé otázky. Toto je řešeno modifikací kompletní šablony na zpracování jednotlivých částí otázky (text otázky, odpověď apod.) s ohledem na umístění informací o obrázku v univerzálním XML souboru.

[XSL transformace - Moodle XML](#page-28-0)

## Generování výstupu - informace o obrázku I

```
<xsl:template name="ImageHTMLCode">
<xsl:param name = "figure" />
  <xsl:if test="$figure">
   < p&gt; &lt; img src="@@PLUGINFILE@@/
   <xsl:value-of select="$figure/@name" />"
   alt="Obrazek" / > < / p &gt;
  \langle xsl:if >
</xsl:template>
```
[XSL transformace - Moodle XML](#page-28-0)

## Generování výstupu - informace o obrázku II

```
<xsl:template name="ImgFileCode">
 <file>
  <xsl:attribute name="name">
   <xsl:value-of select="$figure/@name"/>
  </xsl:attribute>
  <xsl:attribute name="encoding">
   <xsl:text>base64</xsl:text>
  </xsl:attribute>
 <xsl:apply-templates select="$figure/Base64File" />
</file>
```
</xsl:template>

[XSL transformace - Moodle XML](#page-28-0)

## Generování výstupu - umístění obrázku

<xsl:call-template name="ImageFileCode"> <xsl:with-param name="figure" select="text/image" /> </xsl:call-template>

<xsl:call-template name="ImageHTMLCode"> <xsl:with-param name="figure" select="./image" /> </xsl:call-template>

```
<xsl:template match="image">
</xsl:template>
```
[XSL transformace - Moodle XML](#page-28-0)

## Výstupní kód v Moodle XML

```
< p&gt; &lt; img src="@@PLUGINFILE@@/
tp48922464_23aa.jpg alt="Figure" / kgt;
```

```
...
```
<file name="tp48922464\_23aa.jpg" encoding="base64"> <Base64File>

... </Base64File> </file>

# <span id="page-33-0"></span>Otázka po XSLT transformaci do Moodle XML a vložení do banky úloh v LMS Moodle

Obrázek ukazuje rozložení bodového hodnocení testů mezi studenty vybrané skupiny. Průměr populace je 50 bodů. Označte, která z následujících tvrzení jsou chybná

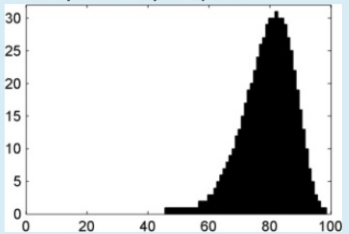

Wberte jednu nebo více možností:

- a. Průměr bodů skupiny je větší než modus skupiny
- Průměr bodů skupiny je menší než 50 bodů  $<sub>b</sub>$ </sub>
- Skupina dosáhla v testu podprůměrný výsledek  $\mathbf{r}$
- d. 82 studentů dosáblo 31 bodů

# XSLT výstup - AcroTeX - PDF

1. (1b.) The figure shows distribution of points of evaluation among students of selected group. The average of population is 50 points. Check what statements are correct.

(check correct answers)

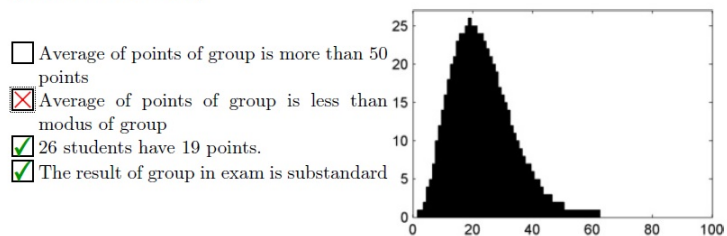

## Umístění obrázku v různých částech otázky

1. (1 point) Which of the following option shows a spanning tree of the graph depicted in the figure?

Check in the circle just one answer.

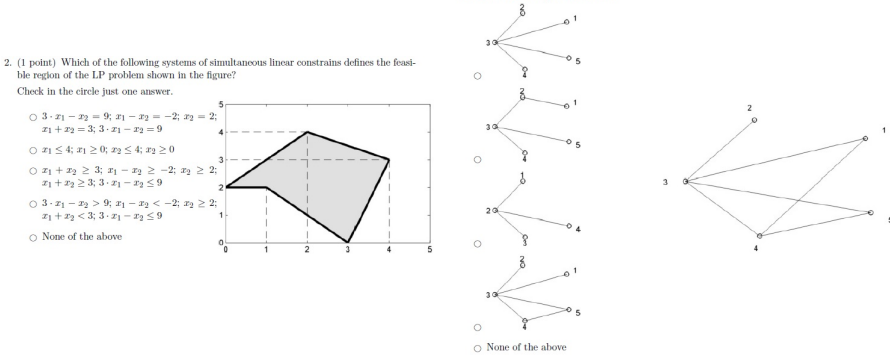

# Poznámka k paměti l

- Při konstrukci banky úloh z generovaných příkladů je nutné zvažovat její velikost. (např. 100 prezentovaných úloh s obrázkem histogramu má 1,5MB].
- Při vytváření dalších např. asociovaných kurzů je nutné zabránit redundanci banky úloh v jednotlivých asociovaných kurzech.
- V případě obrázků redundanci zamezí systém repository, kam jsou vlastní obrázky ukládány.
- I přes práci s repository se zvyšují časové nároky na obnovu kurzu.

## Poznámka k paměti II

- Jedním z řešení je vhodná práce s kategoriemi banky úloh a jejich zařazení do kontextu v rámci kategorií vytvářených kurzů.
- Toto lze realizovat "posunutím" banky úloh z kontextu hlavního kurzu do kontextu nadřízené kategorie hlavního kurzu tak, aby byla banka hlavního kurzu viditelná a použitelná i z ostatních asociovaných kurzů vytvářených ve stejné kategorii.

# <span id="page-38-0"></span>Závěr

- Popsané metody umožňují použít datový typ obrázek jako jeden z datových typů vstupních a výstupních parametrů, které se objevují spolu s ostatními datovými typy číslo, text, tabulka v textu otázky.
- V praxi jsou parametrizované obrázky využívány zejména při generování úloh ve Statistice (185 vzorů - 15000 unikátních zadání), popř. v kurzech Operačního výzkum a management science obecně.
- Automatické generování úloh s různými obrázky umožňuje studentům procvičit danou problematiku na celé řadě variant problému. Popis problému s použitím i s pomocí obrázku je mnohem ilustrativnější a pomáhá pochopit podstatu problému zadané úlohy.

# Plány do budoucnosti

- Obrázky mohou být připraveny v různých SW nástrojích, které umožní generovat popsaný kód do univerzálního výstupního XML formátu. V současnosti plánujeme připravit knihovnu v SW Mathematica, která umožní generování úloh vytvořených v Mathematica do výstupního XML formátu.
- Současně zkoumáme možnost cloud SaaS (Software as a Service) řešení celého generátoru, popř. jeho zpřístupnění ostatním zájemcům přes webové rozhraní.

Děkuji za pozornost.

<span id="page-41-0"></span>Děkuji za pozornost.

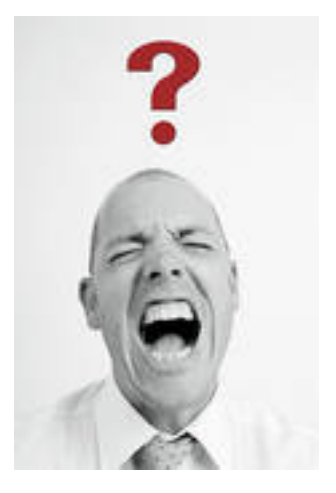

Otázky?